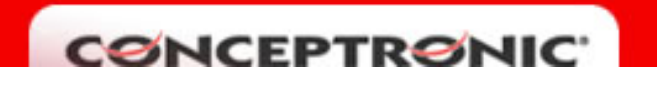

## SEGURIDAD EN EL C54APRA

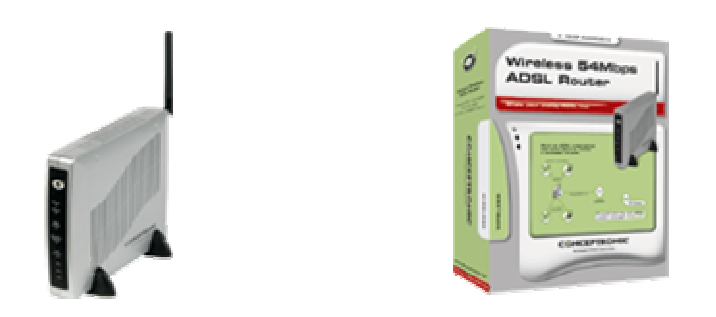

Para efectuar cambios de seguridad en la red inalámbrica del C54APRA debe acceder al menú de configuración HOME, WIRELESS. Aparecerá la siguiente pantalla:

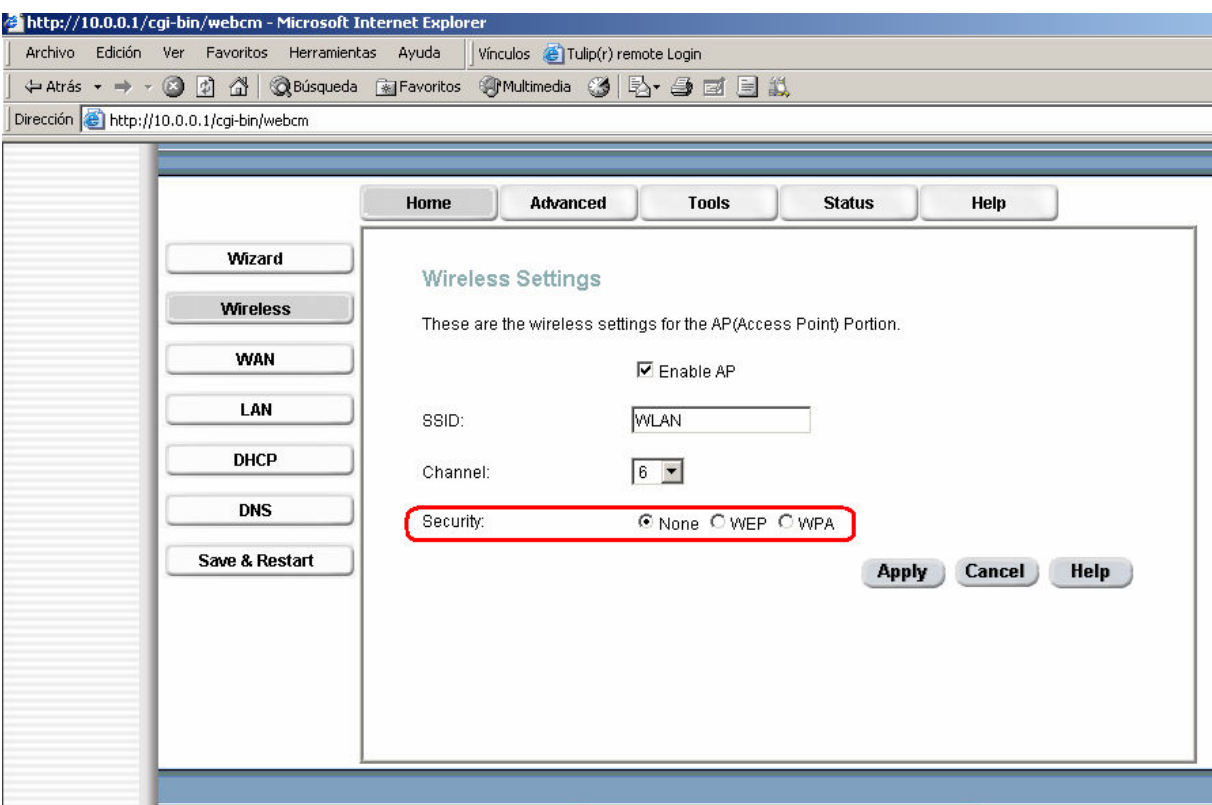

Tal y como se aprecia en la captura de pantalla se pueden seleccionar tres niveles distintos de seguridad: Ninguno ( cualquiera puede acceder a la red inalámbrica ), WEP o WPA.

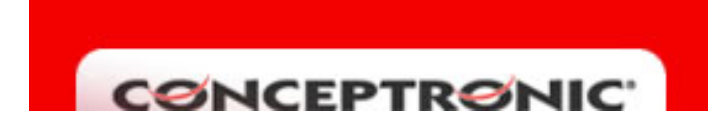

## Seguridad WEP

Marcando en la casilla WEP aparecerán nuevas opciones de configuración que se muestran en la siguiente imagen:

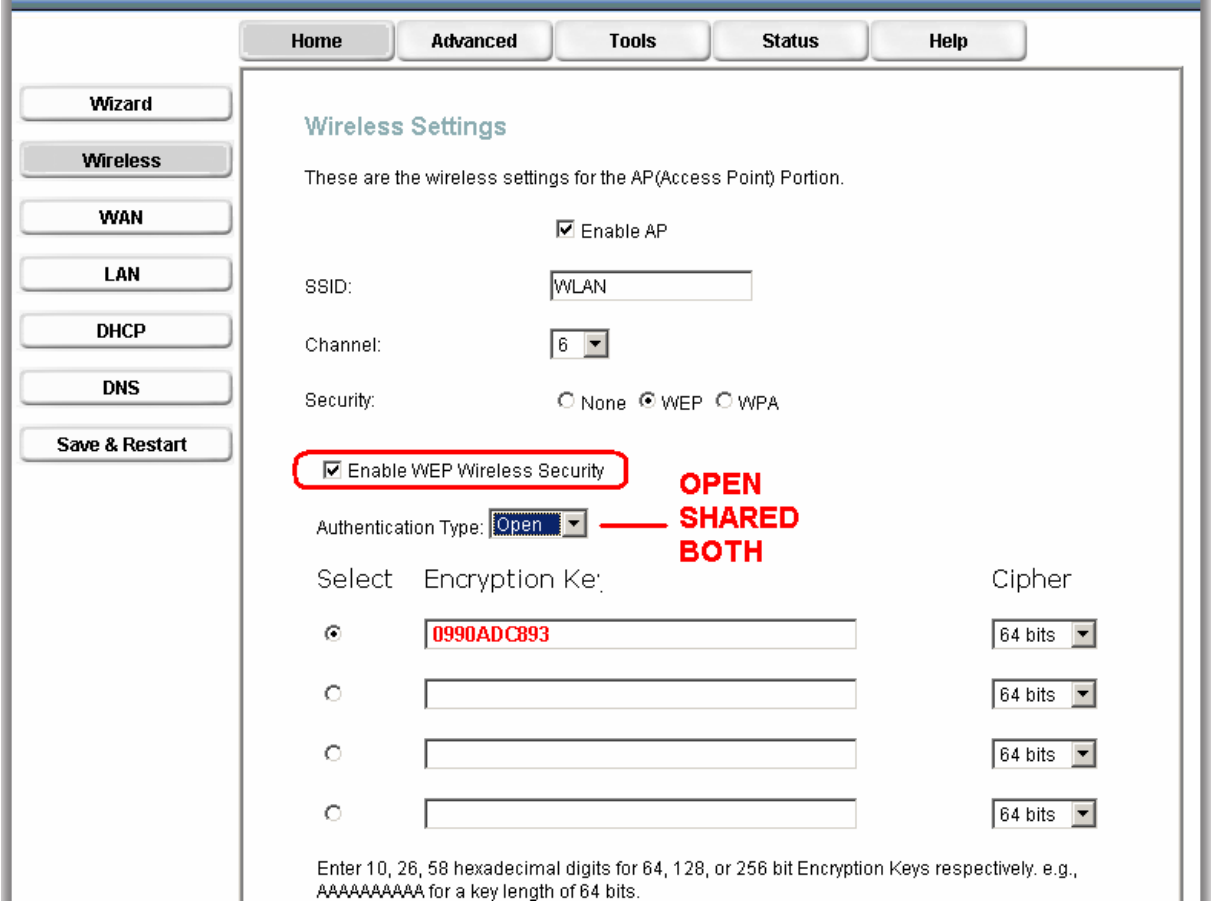

Para que esté activa la seguridad WEP hay que habilitar la casilla "Enable WEP Wireless Security". Seleccione el tipo de autenticación entre las opciones OPEN, SHARED y BOTH. OPEN permite a cualquier cliente Wireless asociarse con el punto de acceso. El tipo SHARED sólo permite la conexión de clientes Wireless que usen encriptación shared key. Y finalmente el tipo BOTH permite la conexión con o sin encriptación.

Sólo puede estar activa una de las Encryption Key , que variará en función del tipo de cifrado. Así para 64bits la encription key debe ser de 10 caracteres, para 128bits 26 caracteres y para 256bits 58 caracteres. Los caracteres de la encription key pueden ser números del 0 al 9 y/o letras de la A a la F.

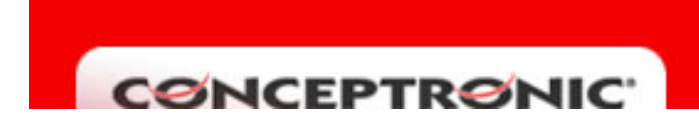

## Seguridad WPA

Marcando en la casilla WPA aparecerán nuevas opciones de configuración que se muestran en la siguiente imagen:

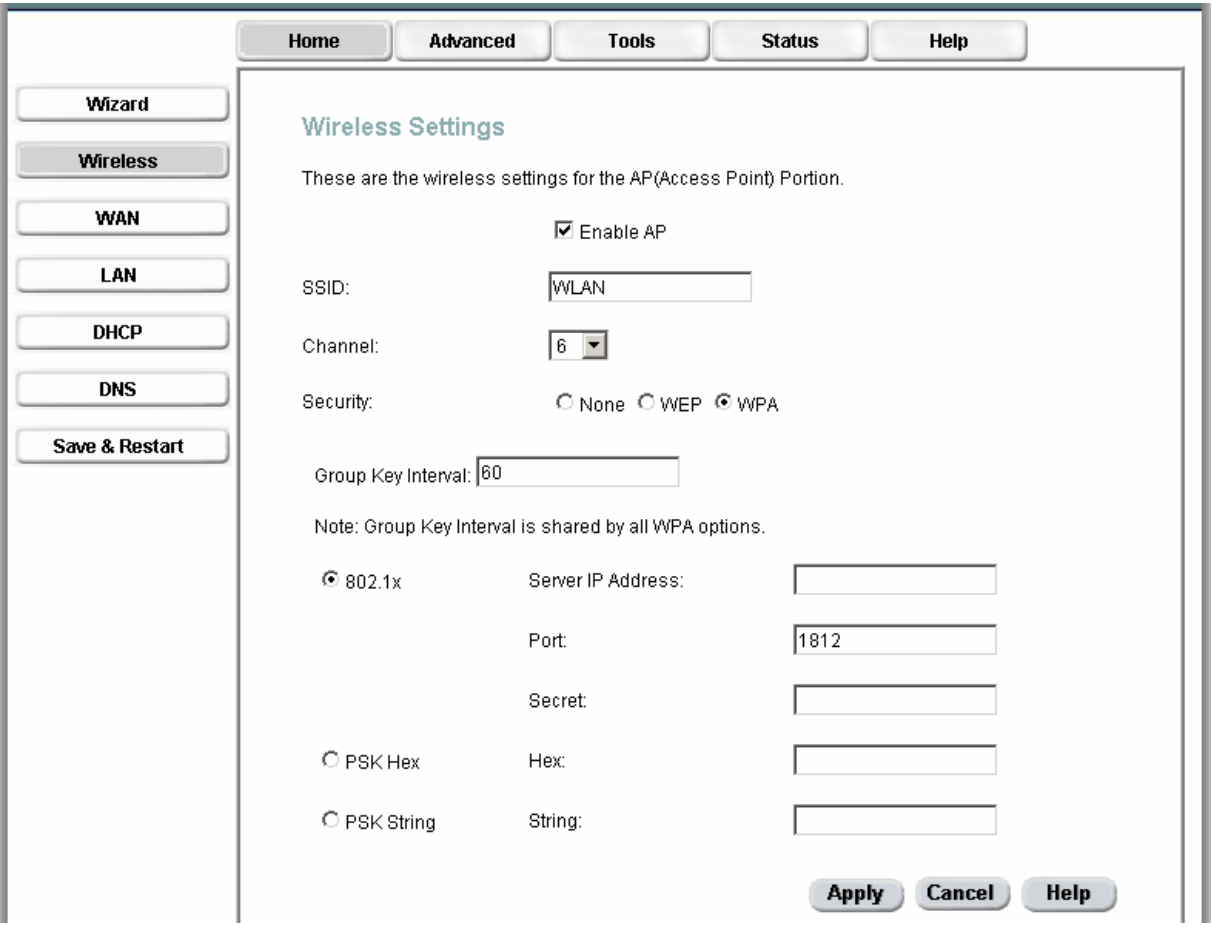

Existen 3 alternativas para el WPA , la primera de ellas es el 802.1x , esta opción implica disponer de un servidor RADIUS activo , por lo que tan sólo hay que especificar la dirección IP del servidor RADIUS , el puerto y el password (Secret).

La segunda opción se trata del PSK Hex , en esta opción tan sólo se debe especificar una cadena de caracteres hexadecimal es decir con letras de la A a la F y números del 0 al 9. Por último si se selecciona la opción PSK String, tan sólo hay que definir una palabra.